目次

# アンケートを伴う出席システムの構築と運用

## 五月女 仁子

## 1 は じめに 2 実技科目における出席の重要性 3 コンピュータの操作に伴 う調査 4 出席管理 システム 5 出席管理 システムの概要 6 出席管理 システムの運用 6-1教師側の設定 6-2 教師側の設定 (新しい設定) 6-3 教師側の設定画面 (新しい設定) 6-4 教師側の確認画面 6-5 教師側の確認画面 (新しい画面) 6-6 学生側の登録 6-7 学生側の操作 6-8 学生側の操作 (新しい操作) 7出席 システムの構成 7-1PHP言語 7-2ファイル構成 8今回のシステム運用  $8 - 17$ ンケート 8-2講義資料のダウンロード

- 8-3座席表の表示
- 9今後の課題
	- 9-1講義資料ダウンロード画面
	- 9-2課題の提出機能
- 9-3座席表の表示機能

1 はじめに

2006年度 9月 より数校の出講先大学で出席管理 システム 「WebAttendancecheckSystem」 を構築 し運 用した。本システムは,Web上でシステムを構築することによって,各大学のサーバーに同じシステム

を設置してもらう必要はなく、各大学共通に使用でき、ファイル構成、書式などを統一して利用できる。 今回は,講義 を進める上で役立つアンケー ト機能 をこのシステムに追加 した。

#### 2 実技科目における出席の重要性

実技科 目において出席 は重要である。 コンピュータに関す る実技科 目には, アプ リケーションの操作 を 伴うものやプログラミング言語によってアプリケーションを制作するようなものがあるが、これらの科目 においては、1回欠席してしまうと、次の講義についていくことが非常に難しい。そのため、何回か欠席 すると講義に出なくなってしまう傾向が極めて高い。教員としてはガイダンスや最初の講義で、必ず出席 するように促すことが多い。

昨年は講義 中に配布 した資料や課題の解説資料 をダウンロー ドで きる機能, ミニ試験の実施や,宿題が 出ていることを知らせる連絡事項の機能を追加することで、休んでしまった学生が次の講義に出席できる ように工夫 した。

#### 3 コンピュータの操作に伴う調査

コンピュータ系の科目には、大きく分けてハードウェアとソフトウェア系がある。どちらも概念的なも のは座学講義が多く、教科書や参考資料を読めば、以前に勉強をしていなくても理解できるものが多い。 それに対して、実技を伴う科目は、以前勉強したことのある学生と全く触れたこともない学生では大きな 差が出る。私の担当する実技科目は、アプリケーションの操作を伴うものと、プログラミングを伴うもの で、ソフトウェア系科目である。以下これらの科目の講義に関する傾向を述べる。

アプリケーションの操作を伴う講義のうち、主に1年生の情報リテラシー系講義では、以前やったこと がある学生は全体的な傾向として、「基本的な操作に慣れていること」、「基本的なコンピュータの知識が あること |, 「入力のスピードが速いこと | があげられる。高校の授業で情報が取り上げられて以来,全く 触れた ことがない とい う学生は少ないが,高校等で どの ように習 ったか, どの くらい時間 を割いてい る か、どのようなソフトウェアを取り入れていたかで、大きな差が出ている。

クラスの多くの学生が操作に慣れている場合と,そうでない場合では,講義の進め方を変える必要があ る。操作に慣れている場合は,基本的な箇所は省略し,課題等の作成も少し難しいもの,最終的に到達す るレベルも高いものが考えられる。操作に慣れていない場合は、基本的な箇所をしっかりと進め、講義中 に、なるべく練習できるように時間を割き、その際わからない箇所の質問ができるように配慮しなければ ならない。

プログラミングを伴う講義では,その差はもっと顕著である。プログラミング言語にはさまざまな種類 があるが,変数,繰 り返 し処理,分岐,配列 な どの文法 と呼ばれる分野は どの言語 も同 じ考 え方 をす る。 多少の言語によって文法の書き方に違いはあるが、本質的な考え方は同じである。この文法を知っている か知っていないかで大きな違いがある。ただ、アプリケーションの操作ほど多くの学生がプログラミング を学んでいたということはあまり想定できない。

初回の講義で、アンケートを実施し、以下の項目に答えてもらい講義を進める上での参考にしている。 はじめは、無記名で実施していたが、いい加減に書く学生もいるため、記名式とし実施していた。アンケ ート内容は以下のとおりである。

- アプリケーション操作を伴う科目
- パ ソコンがあるか
	- ア はい イ いいえ
- 以前アプリケーションを習ったことがあるか ア はい イ いいえ
- ・ 習 った ことがあれば, アプ リケーションの種類 例 Word 高校 2 年生 3 ヶ月位
- ・ 習熟度 は どれ ぐらい を目指すか
	- ア コンピュータに関する仕事に就きたい
	- イ 就職活動に役立てたい
	- 日常のマナー程度
	- エ あまり考えていない
- 興味がある分野は
	- ア ワープロ
	- 表計算
	- ウ CG
	- 工 データベース
	- オ プレゼンテーション
	- プログラミング
	- キ インターネット・メール
	- ク ホームページ作成
	- ゲーム
	- コ 各種コンピュータに関する検定試験および資格試験
	- サ その他 ( )
- ・ 講義 についての要望
- プログラミングを伴う科目
- ・ 以前 プログラ ミング言語 を習 った ことがあるか ア はい イ いいえ
- ・ 習 った ことがあれば,言語 の種類 例 Perl 高校 2年生 1年位
- 習熟度はどれぐらいを目指すか
	- ア SE やプログラマーになりたい
	- イ コンピュータに関する仕事に就きたい
	- ウ 就職活動に役立てたい
	- エ あまり考えていない
- ・ 講義 についての要望

今回はこのアンケートを出席システムに追加した。これによって、学生を把握するとともに授業運営に 非常に役立つ資料になった。

4 出席管理システム

コンピュータ系の実技科目は、一般教室と違いコンピュータが設置された教室環境で講義をすすめるこ とがほとんどであるため、本システムは、講義に際して学生は必ずコンピュータにアクセスできる環境が あることを前提 として,Webを利用 した構築 を考 えてい る。最近ではノー トパ ソコンを入学 と同時に全 員に配布す る大学な どもあ り,一般教室で もパ ソコンを使用で きる環境が整 った大学 もある。

Web を利用する利点は前回までの以下の1から4までのものと、今回アンケート機能を追加すること で5から8の利点が考えられる。

- 1. 各大学で共通に使える
- 2. 学生の操作のしやすさ
- 3. 教員側の管理のしやすさ
- 4. 学生 も教員 もその場で出欠の状況 を把握で きる
- 5. アンケートの作成が容易
- 6. アンケートの実施が容易
- 7. アンケート実施後、該当データの検索が容易
- 8. アンケー トの集計が容易

構築の言語としては Java, Perl など考えられたが, 今回も PHP を使用した。PHP を使う理由は前回と 同様以下の点である。

- 1. データベース機能に優れている
- 2. PHPで構築しているWebが多く、作成に関して資料が豊富である
- 3. レンタルサーバーの融合性が高い
- 4. IPアドレスの取得が可能である

## 5 出席管理 システムの概要

本 管理システム「Web Attendance check System」は、前回同様,教師側の画面 (admin.php) と学生 側の画面 (index.php) から構成されている。以下個別に説明する。

教師側の画面 admin.php 学生側の画面 index.php

## 6 出席管理 システムの運用

## 6- 1 教師側の設定

初回の講義が始 まる前に,教師側の設定画面か ら 「学校の登録」 と 「授業の登録」,「座席表の登録」 を 行 う。 これについては前回 までの作成 と大 きな変更はない。

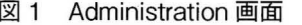

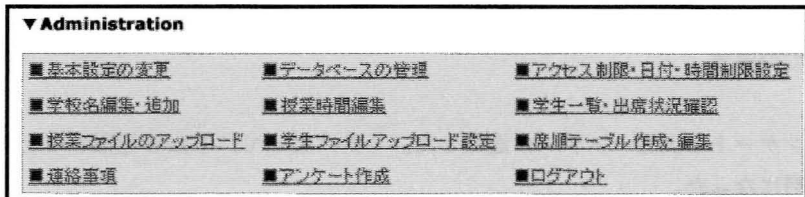

## 亘)学校 と授業の登録

学校の登録は,図1の Administrationの [学校名編集・追加] を選択して登録する。大学名の登録が終

わったら,同じく図1の Administrationの「授業時間編集」を選択し,大学名,授業名,開始年月日,終 了年月日, 開始時間, 終了時間を登録する。

### (か 座席表設定画面

また,履修が確定したら,図1の Administration の [席順テーブル作成・編集] を選択して座席を登録 する。

6-2 教師側の設定 (新 しい設定)

アンケート作成機能を新しく構築した。図1の Administration の [アンケート作成] を選択すると, 図 2の画面が表示 される。

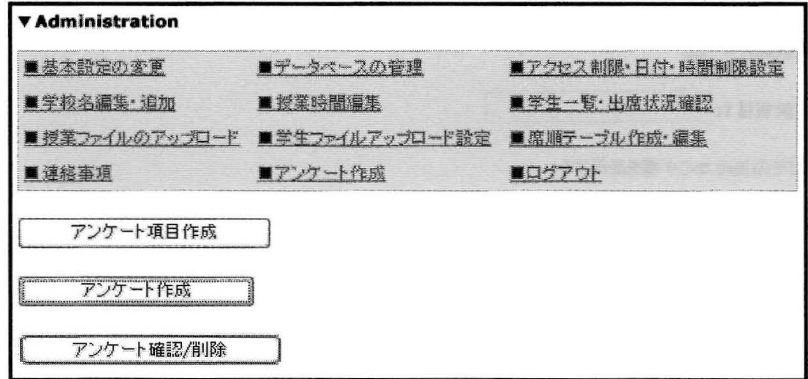

図2 アンケート作成画面

① アンケート項目作成

アンケートとなる項目を作成する。図2の [アンケート項目作成] ボタンをクリックすると,図3の画 面が表示される。この項目は、学校は違っても同じ項目をアンケートする場合が多いことから、たくさん ア ンケ- ト項 目を登録 しておいて,選択 して学校 ごとに使用す るように した。

[アンケートの形式]は,アンケートをどのような形式で実施するかを選択する。[ラジオボタン]は「ど れか 1 つ選ぶ 」,[チェックボックス]は「複数選択可 」, テキストフィールドは「自由記入のアンケート」 として使 う。

[質問]は,質問事項 を入力する。

[選択数]は, [アンケー ト形式]で [ラジオボタン] と [チェックボックス] を選んだ場合の選択肢数 であり, 4択の場合は「4」, 5択の場合は「5」と数字を指定する。「4」と指定すると図4のように選択項 目が 4つ表示 される。

[その他 のコメン ト欄]は,選択肢 に解答がない場合にその他 の回答欄 として使用する。

ここで, [アンケート形式] を [テキストフィールド] とした場合は図 5 のように選択数は表示されない。 ② アンケー ト作成

次に登録したアンケート項目を学校によって編成する。

図2の [アンケート作成] ボタンをクリックすると, 図6の画面が表示される。[作成する学校を選択] で学校名を選択し,登録したアンケートの番号を設定する。このようにすることで,学校は違っても同じ アンケート項目を利用する場合に、何度も同じ項目を作成する手間が省ける。

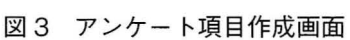

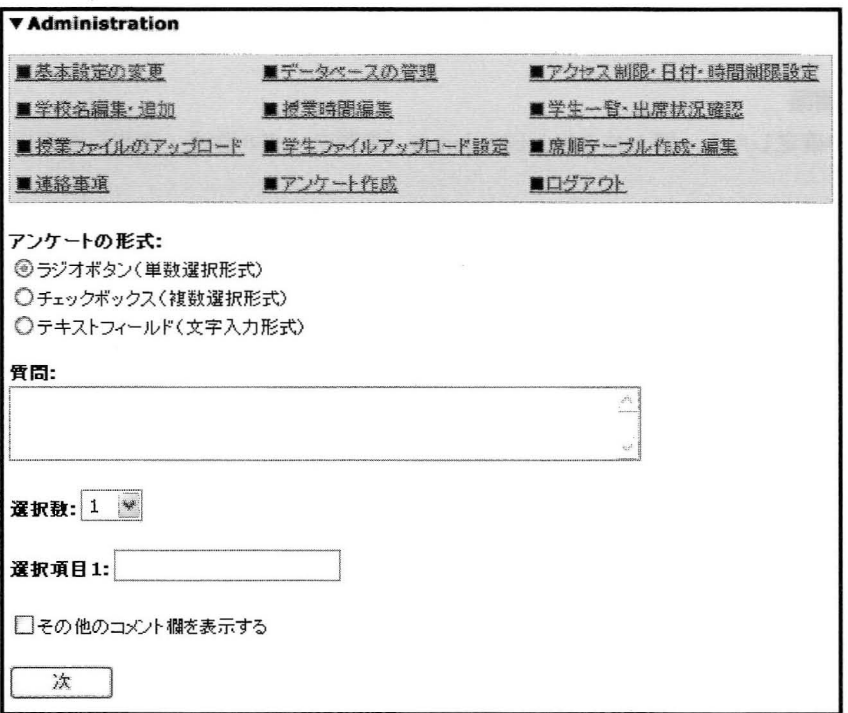

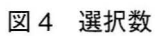

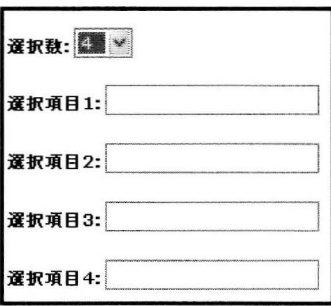

図5 テキストフィールドを選択した場合

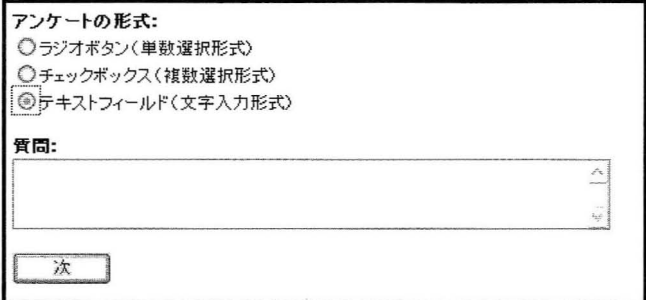

図6 アンケート作成画面

|    | ್                 |    | ĥ.             | 8  | ٥              | 10 |
|----|-------------------|----|----------------|----|----------------|----|
|    | <b>CONTRACTOR</b> | 玉英 |                |    |                |    |
| 12 | i.                | ŧς | 16             | 18 | 19             |    |
|    | <b>COLLECTION</b> |    | <b>COLLEGE</b> |    | <b>COMPANY</b> |    |

図7 アンケート内容表示

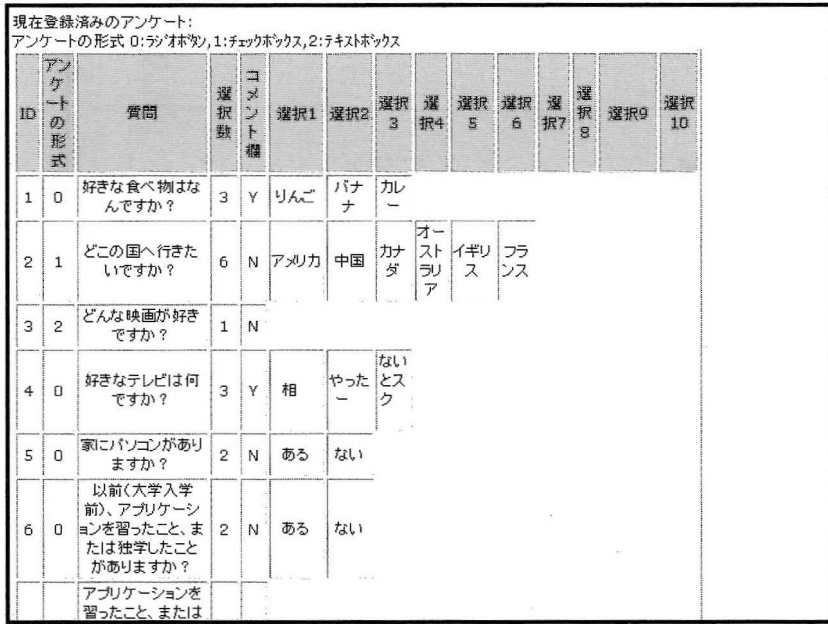

すでに登録してあるアンケートの内容は、画面下部に図7のように表示されているので、それを見なが ら設定する。

登録が済んだら,図6の [アンケート確認] ボタンをクリックすると,図8の画面が表示される。今回, 図7のアンケート内容表示から ID が「1」「2」「3」「5」を設定した。アンケートを確認した後, [決定] ボタンをクリックして確定する。

③ アンケー ト確認/削除

図2の [アンケート確認/削除] ボタンをクリックすると、図9の画面が表示される。設定済みアンケ ート一覧から大学を選択して, [表示] ボタンをクリックすると, 図10の画面が表示され,設定したアン ケートの確認ができる。また、画面下部にある [削除] ボタンをクリックすると,設定されているアンケ ー トを削除で きる。

## 6-3 教師側の設定画面 (新 しい設定)

講義資料のダウンロー ドが講義時間内に しかで きなか ったため,今回は,講義時間外で も大学内ならば

図8 アンケート確認画面1

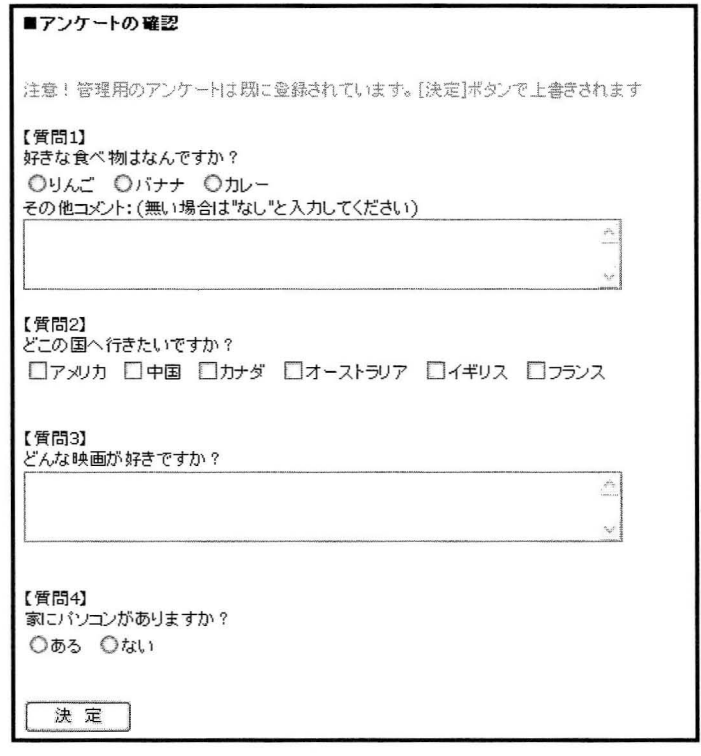

図9 アンケート確認/削除画面

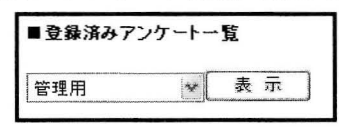

図10 アンケート確認画面2

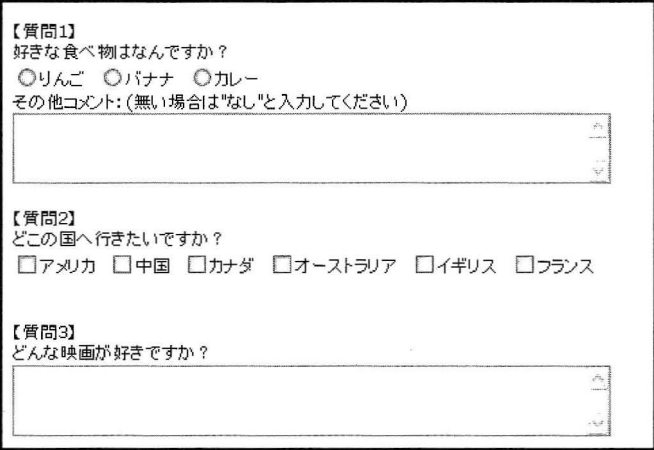

ダウンロードができるようにした。講義終了後,図1の Administration の [学校名編集·追加] を選択し, 表示される画面から該当する大学の [編集] ボタンをクリックすると, 図11の画面が表示されるので, ダウンロードのみモード「Y」を選択する。これによって講義時間外でもダウンロードが可能になる。

図11 ダウンロード

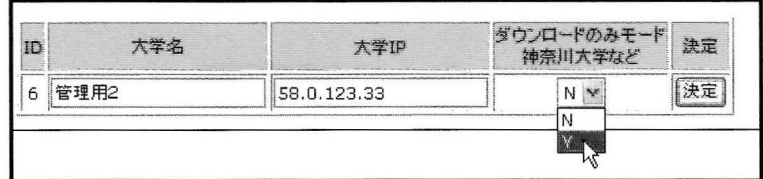

## 6-4 教師側の確認画面

確認画面 「出席状況やパスワー ドの確認 「座席表の確認」についての変更はない.

① 出席状況やパスワー ドの確認

図1の Administrationの [学生一覧・出席状況確認] を選択して、出席状況やパスワードの欄にチェッ クを入れ, [出席状況] 欄の [確認] ボタンをクリックすることで確認できる。

### (∋ 座席表での出席の確認

図1の Administrationの [席順作成テーブル・編集] を選択して、授業名と日付を選び,「の出席状況 確認」ボタンをクリックすることで確認できる。

#### 6-5 教師側の確認画面 (新 しい画面)

## 亘)アンケー ト結果の確認

図1の Administrationの [学生一覧・出席状況確認] を選択すると, 図12の画面が表示される。この 画面で [アンケート] の [確認] ボタンをクリックすると, 図13の画面が表示される。

図12 学生一覧・出席状況確認画面

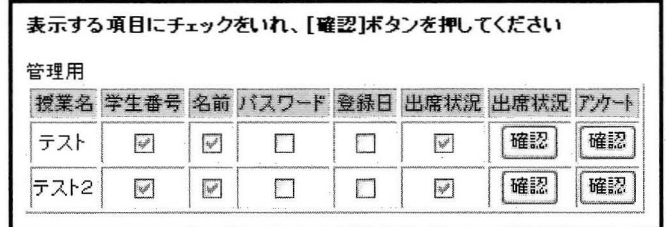

図13 アンケートの確認画面

|                                          | 名前                                                                    |
|------------------------------------------|-----------------------------------------------------------------------|
| 200812001                                | 浅草太郎<br>the state of accounts that if the same the same of the states |
| 200812002                                | 寿花子                                                                   |
| 200812003<br>country to their color day. | 台東△子<br>All Alan                                                      |
| 200812004<br>is the short state.         | 田原口之<br>less control con-<br>$1444.6 - 3.14$                          |
| 200812005                                | 稲荷恵△<br>$\mathcal{F} = \mathcal{F} = \mathcal{F}$<br>$-2$             |
| 200812006                                | 上野〇花                                                                  |

ここでアンケートを表示したい学生の学籍番号をクリックすると、図14の画面が表示され、アンケー tの結果が表示 される。

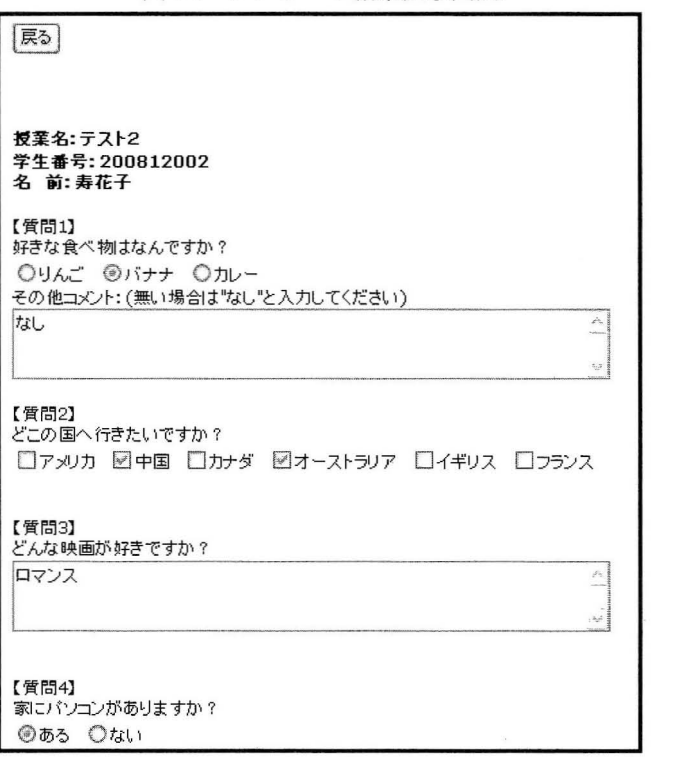

図14 アンケート結果表示画面

また,図12から [出席状況]の [確認] ボタンをクリックして表示される出席状況を表示した画面(図 15) からも, [学籍番号] ボタンをクリックすると, 同様にアンケート結果が表れる。

| 学番        | 名前                                             |                                     | 12/17 12/24 12/31 01/07 01/14 01/21 01/28 |  |  |
|-----------|------------------------------------------------|-------------------------------------|-------------------------------------------|--|--|
| 200812001 | 浅草太郎                                           | 13:30 13:29 13:20 13:33 13:29 13:33 |                                           |  |  |
| 200812002 | 寿花子                                            |                                     | 12:07 12:00 12:05 12:07 12:00 12:05       |  |  |
| 200812003 | 台東△子 12:17 12:18 12:20 13:30 13:10 13:17       |                                     |                                           |  |  |
| 200812004 | 田原口之  13:00  12:31  12:32  12:33  13:35  13:23 |                                     |                                           |  |  |
| 200812005 | 稲荷恵△  13:25  13:20  13:27  13:19  13:30  13:42 |                                     |                                           |  |  |
| 200812006 | 上野〇花  13:35  13:25  13:45  13:08  13:20  13:35 |                                     |                                           |  |  |

15 出席状況確認画面

## 6-6 学生側の登鋸

学生側の登録は昨年と変わりがない。はじめに、学籍番号と氏名の登録をして、パスワードをもらう。 その後は、学籍番号とパスワードでログインして、出席ボタンをクリックすることで出席完了となる。

## 6-7 学生側の操作

出席、講義資料のダウンロード、連絡事項については変わりがない。連絡事項は、はじめのページに表 示される。ログインした後, [出席しました] ボタンをクリックすることで, 出席を登録する。講義中使 用するファイルは、ログインした画面に表示されるメニューから [講義資料のダウンロード] を選択して ダウンロードする。

## 6-8 学生側の操作 (新しい操作)

(1) アンケート

自分のデータを登録した後、学籍番号とパスワードでログインすると, [アンケート] というメニュー が図 16 のように表示される。この[アンケート]を選択すると,図 17 の画面が表示され,アンケートが 可能となる。一度アンケートに答えると、このメニューは表示されなくなる。

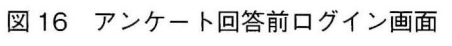

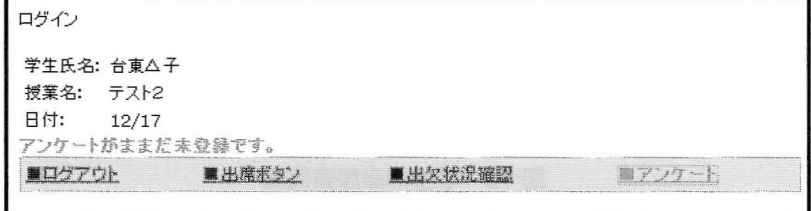

図17 アンケート実施画面

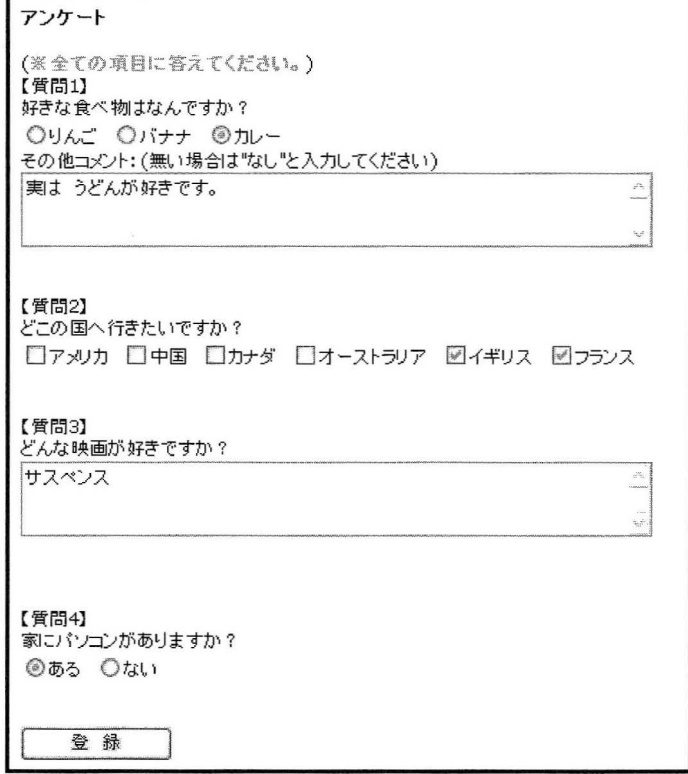

図18 アンケート回答後ログイン画面

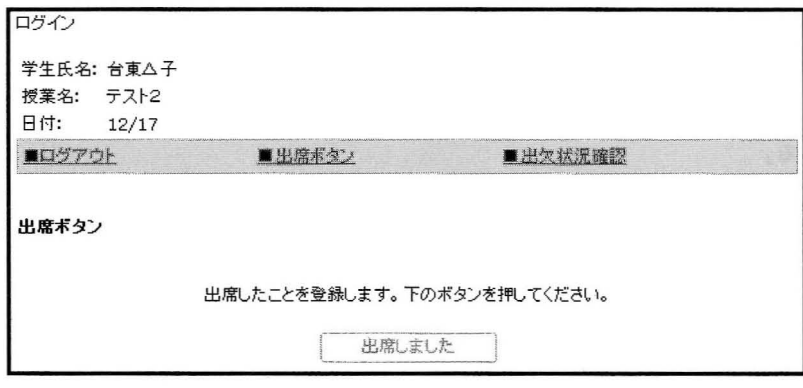

(∋ 学生側 か らの座席表表示

学生のログイン画面に教員側と同じ座席表示画面を図19のように追加した。出席した場合はバックカ ラーが水色で時間が表示され,欠席した場合はバックカラーが灰色で表示される。これによって,出席を してい る学生 としていない学生 を学生側か らも認識で きる。

| 16:02現在の出席状況       |                    |  |
|--------------------|--------------------|--|
| 200812001<br>13:30 | 200812002          |  |
| 200812003<br>12:17 | 200912004<br>13:00 |  |
| 200812005<br>13:25 | 200812006<br>13:35 |  |

19 学生側座席表画面

7 出席 システムの構成

## 7- 1 PHP言語

今回も前回同様言語は PHP を用いた。

PHP はサーバーサイドスクリプト言語である。スクリプト言語とは,「動的」なページを作るためのプ ログラミング言語である。「動的」ページとは、Webページには書き込んだ内容がすぐに反映される掲示 板やアクセスカウンタなどで,HTMLで書かれた「静的」なページとは異なる傾向のものである。

スクリプト言語にはクライアントサイドスクリプトとサーバーサイドスクリプトの2形態がある。

クライアントサイドスクリプトは、Webブラウザで処理を行うスクリプトであり、JavaScript が代表的 である。この方法は Web サーバーへの負担が少ない分、ユーザー側のブラウザの負担が大きく、ブラウ ザの種類やバ ージョン, ブラウザの環境の設定 に よって意図 した結果 にな らない可能性がある。

サーバーサイドスクリプトは、スクリプトの処理をWeb サーバーが行うスクリプトでありJSP OavaServerPages),ASP (ActiveSeverPages)/ASP.NETや PHPが代表的である。サーバ ーで実行 した結 果をクライアントに送るので,クライアントの実行環境,例えば,OS の環境の違い,ブラウザの種類の 違い,端末の違いなどに依存せず,意図した通りの結果を出すことができる。サーバーサイドで処理をす るため, データべ -スの操作や ファイル操作 な どサーバ ーの資源 を利用す ることもで きる。

## 7-2 ファイル構成

## ① 教 師側

教師側の画面のファイル構成は図 20 のようになっている。新しく、アンケート機能のファイルが追加 れた。

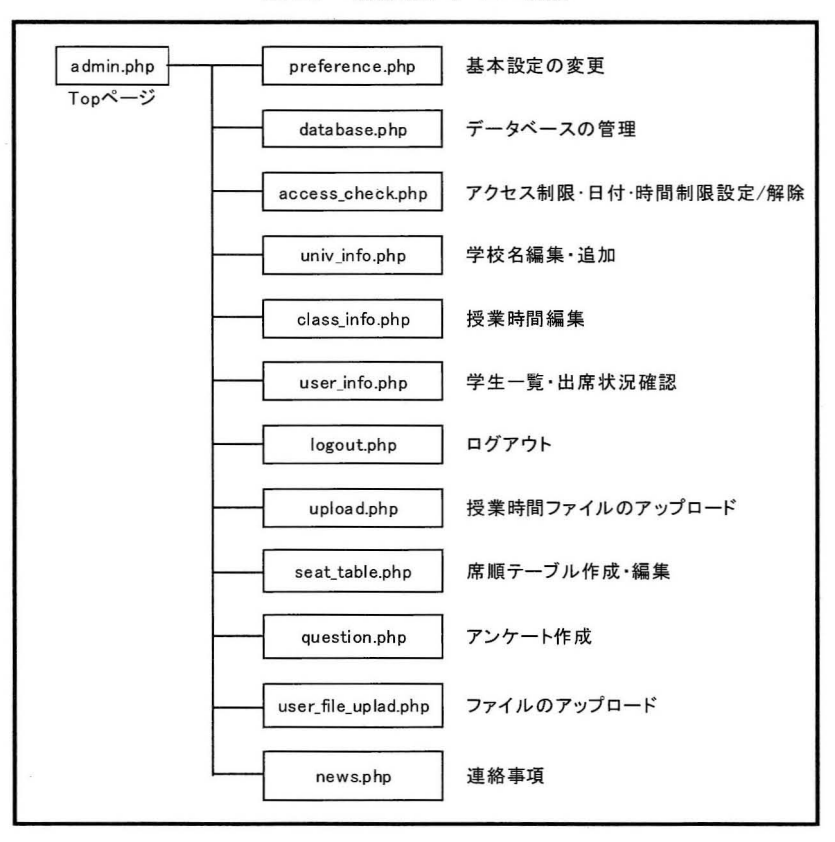

図 20 教師側ファイル構成

## ② 学生側

学生側の画面のファイル構成は図 21 のようになっている。教員側と同様アンケート機能のファイルが 追加された。

図 21 学生側ファイル構成

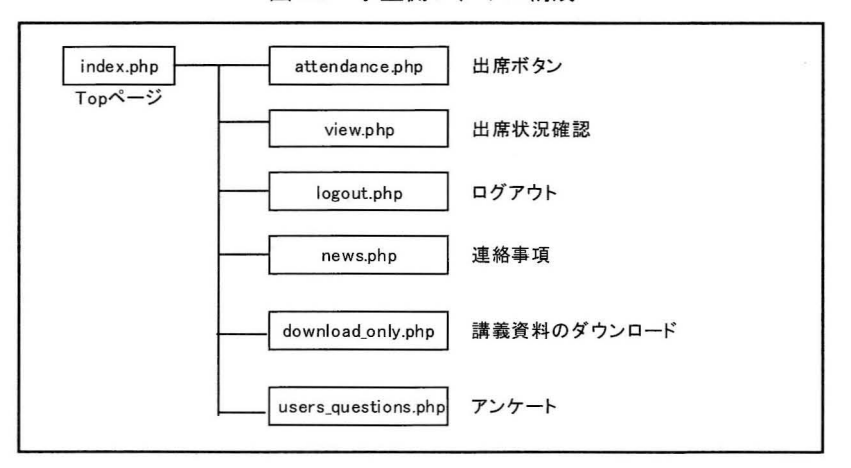

## (3) 全体の構成

全体の構成は前回と変わらず、各学生は各大学内からでないとアクセスは不可能で、大学内であっても 講義時間でなければ「ログイン」ボタンは押せない。それに対して教員はどこからでもアクセスでき学生 の出欠状況が確認できる。全体の構成図は図 22に示す。

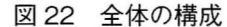

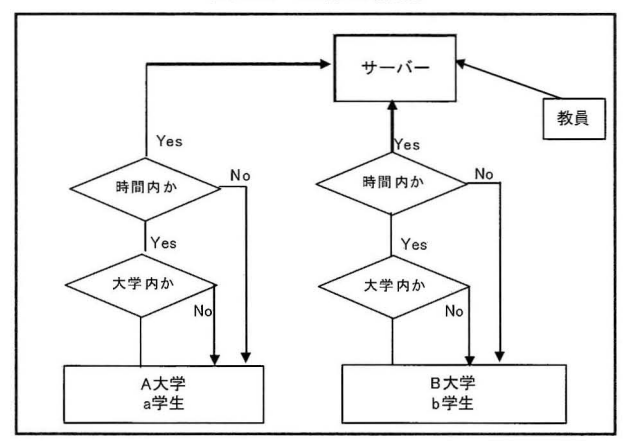

8 今回のシステム運用

8-1 アンケート

アンケー トの機能 を追加す ることにより,学生の習熟度 を把握で きた。

以前より紙ベースでアンケートを実施していたが、授業の度にクラスの人数分のアンケート用紙(1ク ラス40枚~80枚) を運ぶことや,該当する学生のアンケートを探すことは大変な作業だった。今回のア ンケート機能を追加することで、該当する学生のデータがすぐ表示でき、学生の状況を即座に把握するこ とができた。これによって、より細かい指導を考えられた。

また,最後に「講義についての要望」という項目を入れたが,紙ベースだと何も書いてくれない学生も, 講義についての要望だけでなく、自己紹介なども書く学生も多く、学生の雰囲気などもつかめ、講義を進 めるにあたり参考になった。

8-2 講義資料のダウンロード

教科書 を使わず,講義資料のみで講義 を実施 した科 目があった。その講義では強制的に講義資料 をダウ **ンロードをしてもらった。講義時間以外にもダウンロードが可能であったが、特に前もって印刷しておき** なさいとの指示は出していなかった。事前にダウンロードして印刷をしておいて利用する者, 講義資料を 時間内にダウンロードして、画面に資料を表示して、利用する者と両者いた。ただ、全体的な傾向として, 画面を見ながら操作することは苦手な学生が多かった。

8-3 座席表の表示

学生側からも教員側と同じ座席表が表示され,座席の色で出欠がわかるようにした。これにより,学生 側で出席の確認がで きるとともに,代返の防止につなげたい と考 えた。

## 9 今後の課題

以下の点について,更なる改善 を試みたい。

#### 9-1 講義資料ダウンロード画面

今回, 講義時間内だけではなく大学内ならば講義資料をダウンロードできるようにしていたが, メッセ ージ機能の追加や,講義名に よって分類す るようには整備で きなか った。 より見やすい画面作 りを工夫 し たい。

## 9-2 課題の提出機能

今回,課題提出機能はできなかった。次回はぜひ挑戦したい。すでに共有フォルダがある大学も多い が、メールで課題の提出をしている大学もある。共有フォルダの場合は、学生が他の学生のファイルを消 してしまったり,他の学生の提出したファイルを見て参考にしてしまったりと問題があった。また,メー ルの場合は添付ファイルができていなかったり、別のファイルを添付していたりで、実際に出していない 学生がいた。該当するファイルが提出ができ、提出できたことをすぐに知らせ、また提出ファイルの改ざ んな どが起 こらない状況で提出がで きるように機能 を追加 したい。

## 9-3 座席表の表示機能

今回座席表示が徹底できなかった。人数の多いクラスは、画面上で座席表を登録するのに非常に手間 取った。今後は座席の登録を学生側で実施してもらうようにし、早めに座席表示ができるように改善した い。

#### 参考資料

#### 〔1〕 Ⅵ NGSプロジェク ト著 イ ンプ レス出版 「基礎 PHP」

- 〔2〕 西沢直木著 SOFTBANK出版 「PHPによる Web アプリケーション スーパーサンプル」
- 〔3〕 石田則道 法政大学 計算科学研究センター 「顔の見える出席管理システム」
- 〔4〕 高島優作著 ナツメ社 PHP+MySQL で作る Web アプリケーション実践ガイド
- 〔5〕 五 月女仁子 神奈川大学 経済貿易研究 「Webアプ リケーションとしての出席 システム構築 と運用」
- 〔6〕 五 月女仁子 神奈川大学 経済貿易研究 「座席表示 を伴 う出席 システムの構築 と運用